# 2014年 観光情報論 6月24日

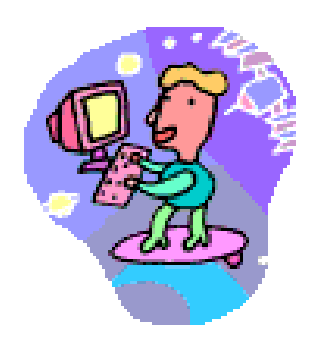

第9講

•Tourism Linkage/Bristol

•ホームページをサーバーにのせる!

#### Bristol (Summary)

ブリストルは今、かつての「分かりにくい都市」から、「ブリストル・レジブル・シティ (分かりやすい都市)」へと進化を遂げている。ブリストルは、第二次世界大戦の復興 の中で、環状自動車道の整備や、郊外開発が進み中心都市は分断されていった。 この過程で、「わかりにくい都市」「歩行者に不親切な都市」が形成された。しかし、 1990年前後に変化が現れた。市と市民の価値観が、自動車中心のまちから歩いて たのしめるまちへと変化しつつあった。そこからこの、「ブリストル・レジブル・シティ」 の構想が始まった。 分かりやすい都市を目指す上で重宝されたのが、サインや アートだ。携帯用歩行者マップ、路上マップパネル、サインシステム、アートプログラ ムがすでに実現されている例だ。

これらのプロジェクトの実行にあたり、より都市が統合されているという印象を生むた め、イメージカラー「ブリストル・ブルー」や、「トランジット」というフォント等も選定し、 共通で用いている。路上マップや、サインシステム、アートプログラムは、情報を与え るだけでなく、場所ごとのアイデンティティを強めたり、歩行者の場所の感覚をも高め ることができる。ブリストルは、「教える(Instruct)」「情報を与える(Inform)」「きっかけを つくる(Inspire)」を上手く絡め、まちの連結とアイデンティティを強化していくのだろう。 (Moe Gibo)

### Bristol(Reflection)

今回は、なにか大規模な開発(建物を建てるetc)からの 都市開発ではなく、もともとあるまちを「わかりやすく」す ることで、市民とまちの距離を縮めようというプロジェクト であり、今までの例とは印象が違った。

教科書にも書いてあったように、確かに、まちに、ショッ ピングエリアや歴史的な建物のような魅力的なものがつ まっていたとしても、それが点在しているだけであって、 それらを繋ぐ交通機関やルートがない限り、一つ一つの 建物に対する愛着は持ってもらえるかもしれないが、そ れらが「この街」に

ある、街の魅力として認識してもらうのは難しい。その観 点から見て今ブリストルが行っているこの「ブリストル・レ ジブル・シティ」とプロジェクトは、進んだ例だと感じた。

(Moe Gibo)

#### Bristol (Reflection)

ブリストルは、まちに訪れる人々に都市体験をしてもらうために統 一感を持たせるために「ブリストル・ブルー」を基調とし都市開発さ れているとあったので、 沖縄のシンボルカラーは何色なのかと思 い調べてみました。沖縄県からだされているシンボルカラーはわ からなかったんですけど、よく出てきた色が「黄色」や 「赤」でした。 これは、県民問題のときに参加者が揃えて着けているので、そこ から強いイメージが染みついていると思いました。自分たちのシン ボルカラーが 基地問題のときに使われている色というのは、まち にプライドがもてないので、もっと沖縄っぽさをだせるような色を作 りみんなが認識することで沖縄にプライ ドが持てるようになると思 う。そうなることで、県民が沖縄を好きになり統一感のあるまちづく りの第一歩を踏み出せると思う。 (Shiohama)

# サーバ (Server) と クライアント (Client)

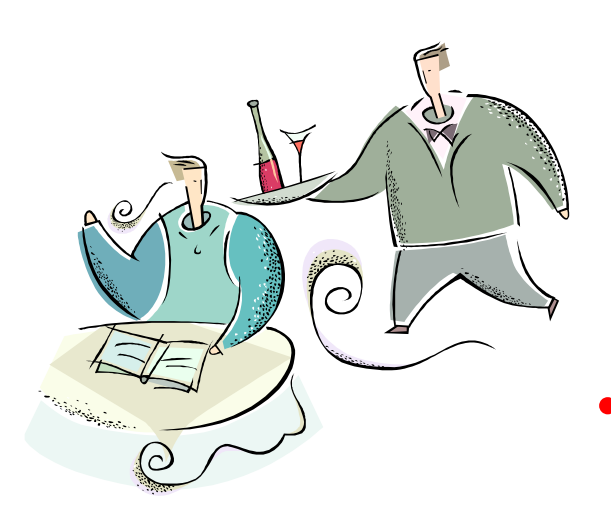

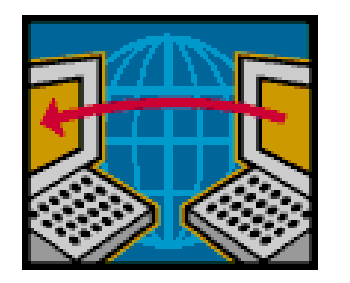

- サーバ(**Server**) → 「仕える」 ホスト 利用者の要求に応え、様々なサービ スをネットワーク経由で提供するコン ピュータ
- クライアント (Client) → 「顧客」皆さん のコンピューター。

情報をインターネットからホームペー ジなどを見る際の、手元にあるコン ピュータのことを指す。

# サーバ (Server) と クライアント (Client)

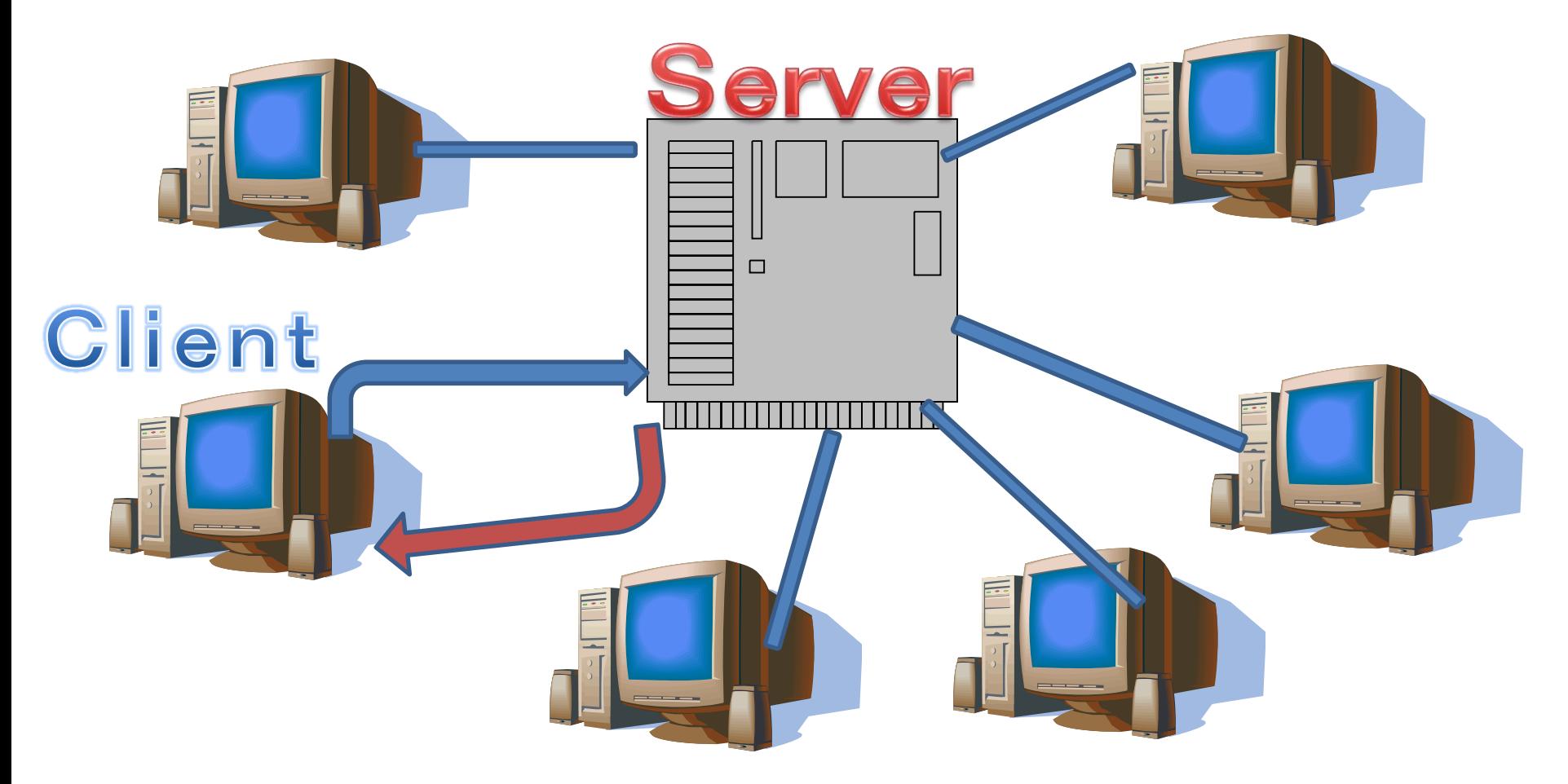

LAN (Local Area Network) 例:琉球大学のネットワーク

# FTP

- File Transfer Protocol
- FTP soft

• FTPソフトを開き「接続」をクリックし、 「設定変更」をクリック

すると、次のウィンドウが表れる。

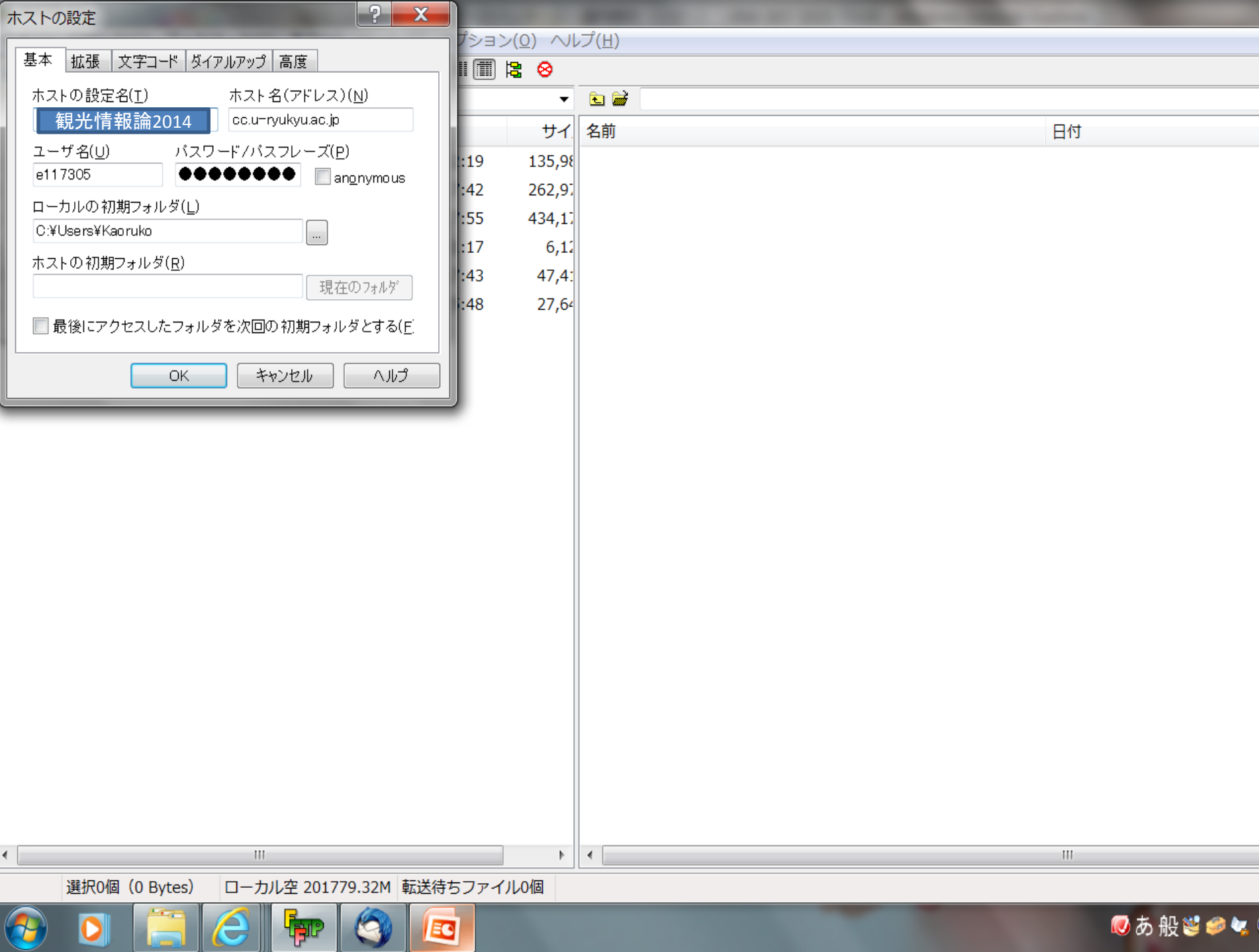

## 1-1. Uploading homepage  $\cdots$ FFTTPの設定

③ ホストの設定窓で

右図のように設定 してOKをクリック。

ローカルの初期フォルダー の 右横のボタンを をクリックして マイドキュメントあるいは USBを選ぶ。 …

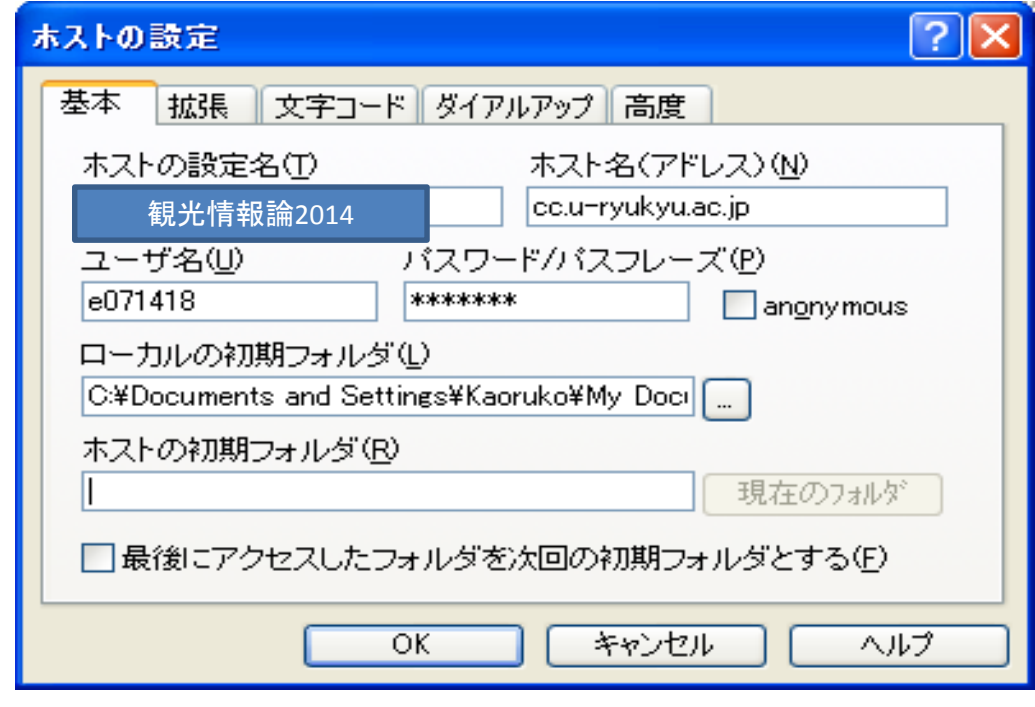

④ ホスト一覧のウインドウ で接続をクリック

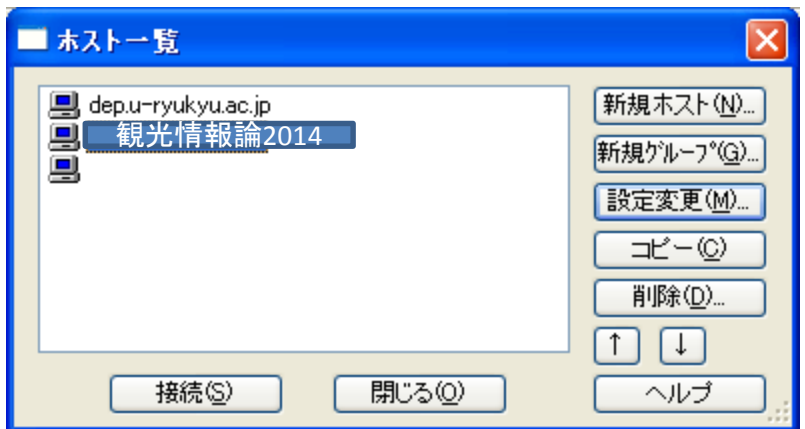

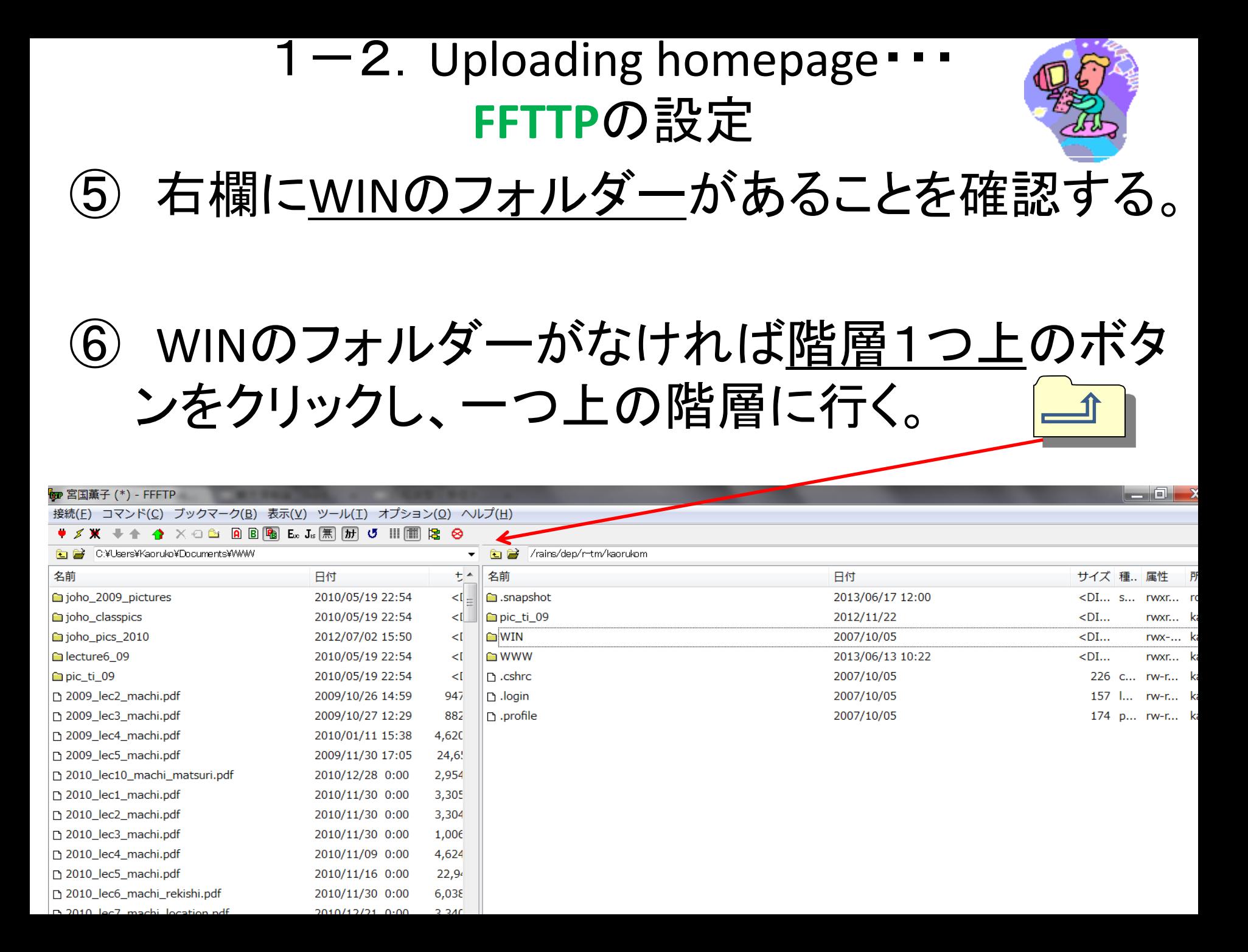

## 1-3. Uploading homepage · · · **FFTTP**の設定

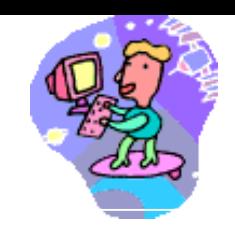

## ⑦ そのままの状態で、フォルダー作成をクリックし WWWのフォルダーを新規作成する。(WWWは 直接入力、大文字で入力!

#### **to** 宮国薫子 (\*) - FFFTP

接続(E) コマンド(C) ブックマーク(B) 表示(V) ツール(エ) オプション(Q) ヘルプ(H)

#### 

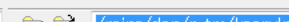

Dİ

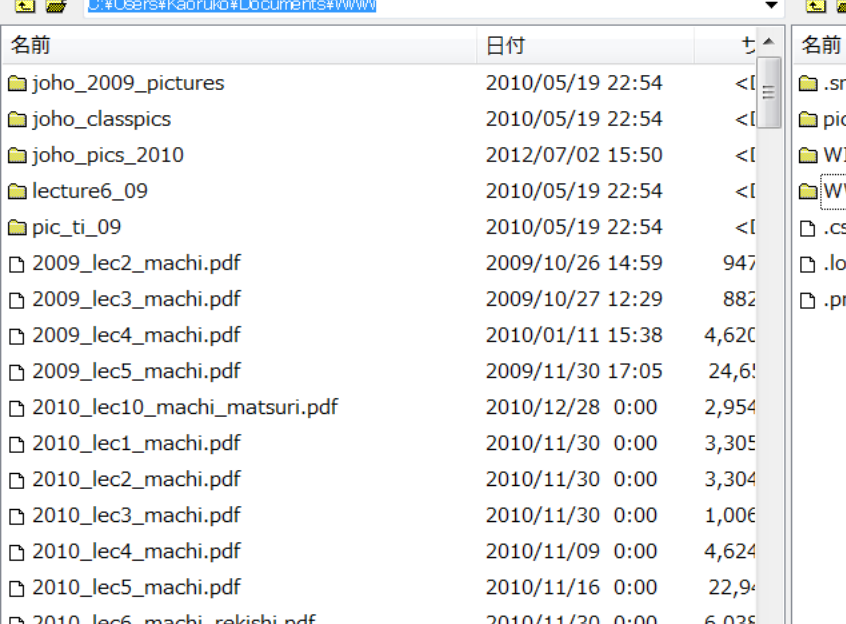

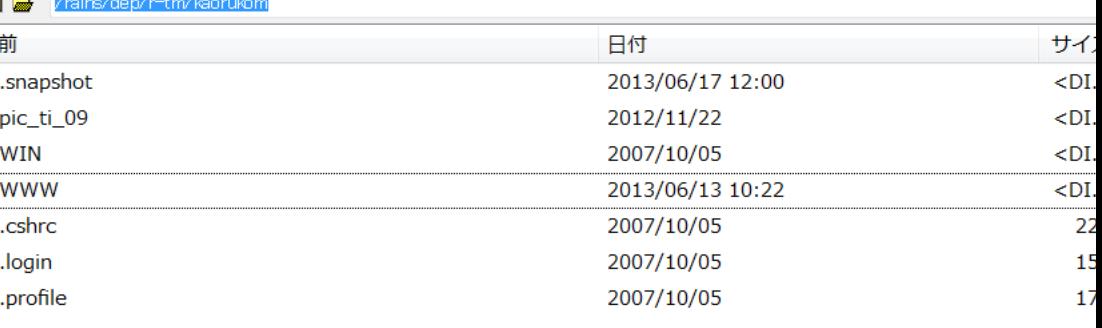

## $1-2$ . Uploading homepage  $\cdot$ **FFTTP**の設定

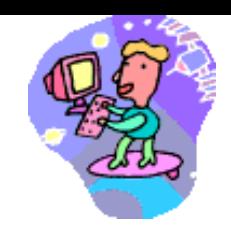

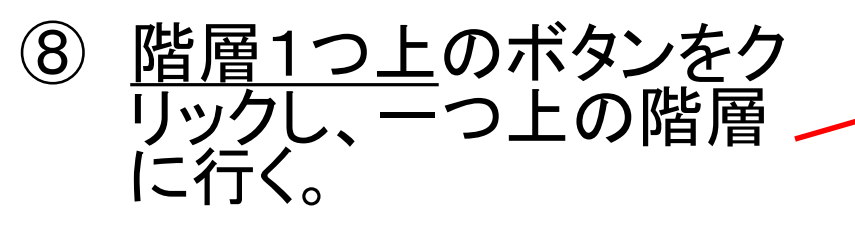

- ⑨ 自分の学生番号フォル ダー(例:e071777)を、 右の欄に見つけたら、そ のファイルを右クリック して 属性変更をクリック
- ⑩ 現在の属性に705 と入力してOKをクリック。

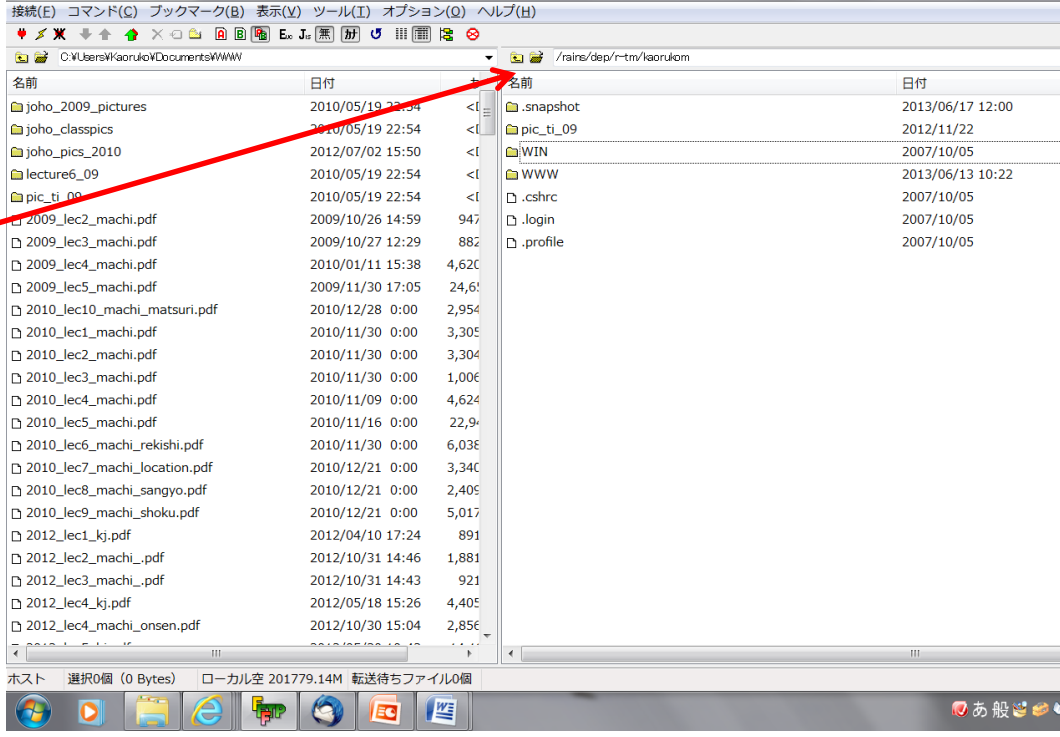

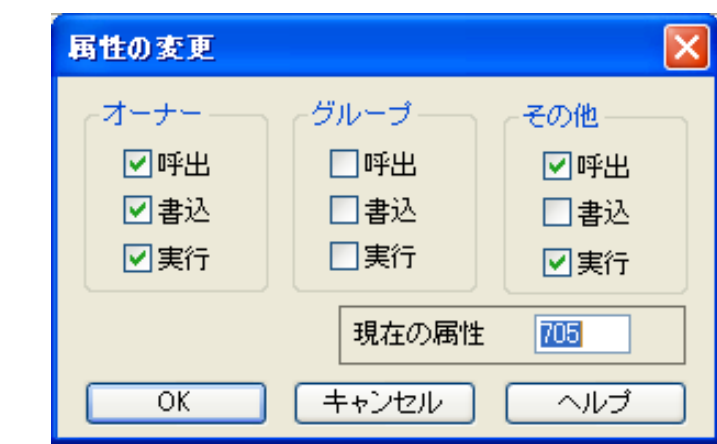

#### 2-1.Uploadする

- ⑪ FFFTP の右の欄で自分のフォルダー(例:e117134)をダブルクリッ クする。
- ⑫ FFFTP の右の欄でWWWのフォルダーをダブルクリックする。
- ⑬ 左の欄のindex.htm ファイルをハイライトし、左蘭から右欄に、 (矢印ボタン) を使ってuploadする。 index.htmの関連するファイル (写真など)も同じようにuploadする。
- ⑭ 全てアップロードしたら、インターネットエクスプローラを開き、 URLアドレスに下記のアドレスをタイプしWeb上で、自己紹介の ホームページ(index.htm)が見れるかどうか、チェックする。 http://www.cc.u-ryukyu.ac.jp/~e120001 Index.htm は、URLにあなたの学生番号を 入れただけで、見ることができる Tilder mark と あなたの学生番号

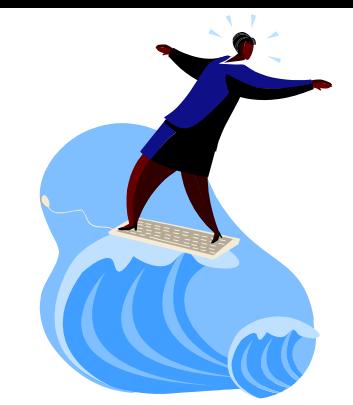

## 2-2. Uploadする

- ⑮ civicpride.htmをアップロードする。
- (16) onsite info.htmとその関連ファイルをアップ ロードする。
- ⑰ ideal\_trip.htmとその関連ファイル(画像等)を アップロードする。
- ⑱ 全てアップロードしたら、インターネットエクス プローラを開き、URLアドレスに次ページのア ドレスをタイプしWeb上でホームページが見れ るかどうか、チェックする。

ファイルをアップロードしていたならば、 Index.htm以外のホームページは、 自分の学生番号の後にファイル名を入れると 見ることができる。

シビックプライドのホームページを見る場合。 http://www.cc.u-ryukyu.ac.jp/~e120001/civicpride.htm

着地情報のホームページを見る場合。 http://www.cc.u-ryukyu.ac.jp/~e120001/onsite\_info.htm たとえば・・・

グループの表紙のページ名がcoverpage.htmだとすると・・・ http://www.cc.u-ryukyu.ac.jp/~e120001/coverpage.htm

#### 期末プロジェクト提出の基準

- 1. 最低限必要なファイルと内容
	- 1. グループの表紙ページ(日・英)にその「観光情報のコンセプト」が示されていること。
	- 2. 個人の表紙ページ(日・英)
	- 3. リンク先のページ(内容のページ3枚以上)(日・英 計6枚)
	- 4. 参考文献のページ(reference) (日・英)
	- 5. ホームページ作成後の感想(日・英)
	- 6. 自己紹介ページ(index.htm) (日・英)
	- 7. Civic Pride (civicpride.htm) (日)
	- 8. Onsite\_info.htm (日·英)
	- 9. Ideal trip.htm (日·英)
	- 10. 内容がオリジナルで、フィールド調査にもとづいたものであり、観光情報にふさわしいもので あること。
- 2. ファイル名は英数小文字でつける。ファイル名にスペースを入れる場合ははアンダーバーを使う。
- 3. Reference(参考文献)のページにはWebだけでなく、紙媒体からも集める(2つ以上・著書、ガイド ブック、無料情報誌。パンフレット、personal communication等)。
- 4. 個々人のページには、必ず下記の全てのページへのリンクをつける。
	- ▶ グループのトップページに戻るリンク
	- ▶ 次のページに行くリンク
	- ▶ 前のページに戻るリンク
	- ▶ Referenceに行くリンク
	- すべてのページから英語のページに行くリンク(英語のページには日本語へ行くリンク)
	- 2008/7/1>観光情報論(授業)のページへ行くボタン http://cc.u-ryukyu.ac.jp/~kaorukom 16

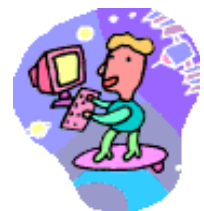

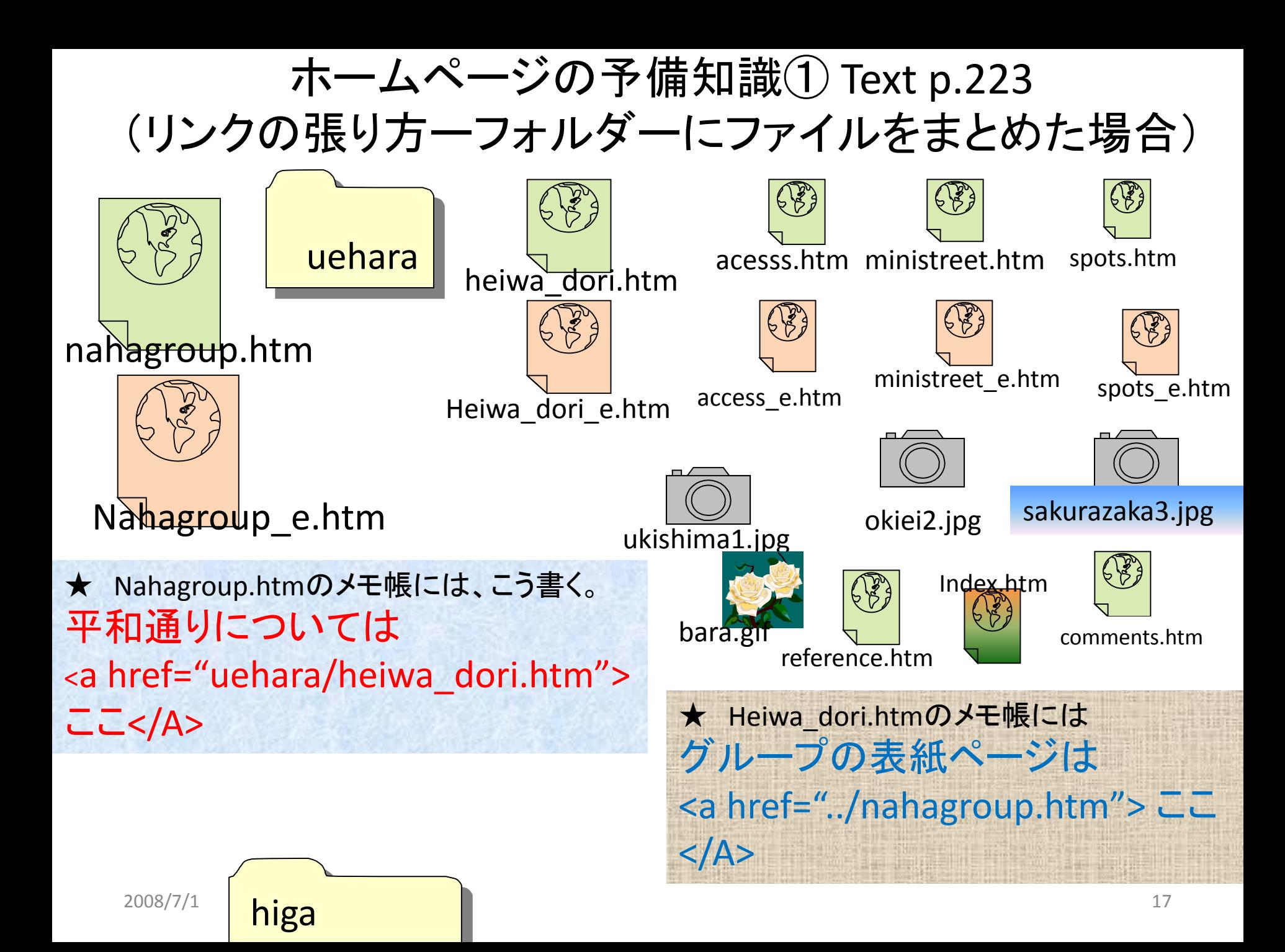

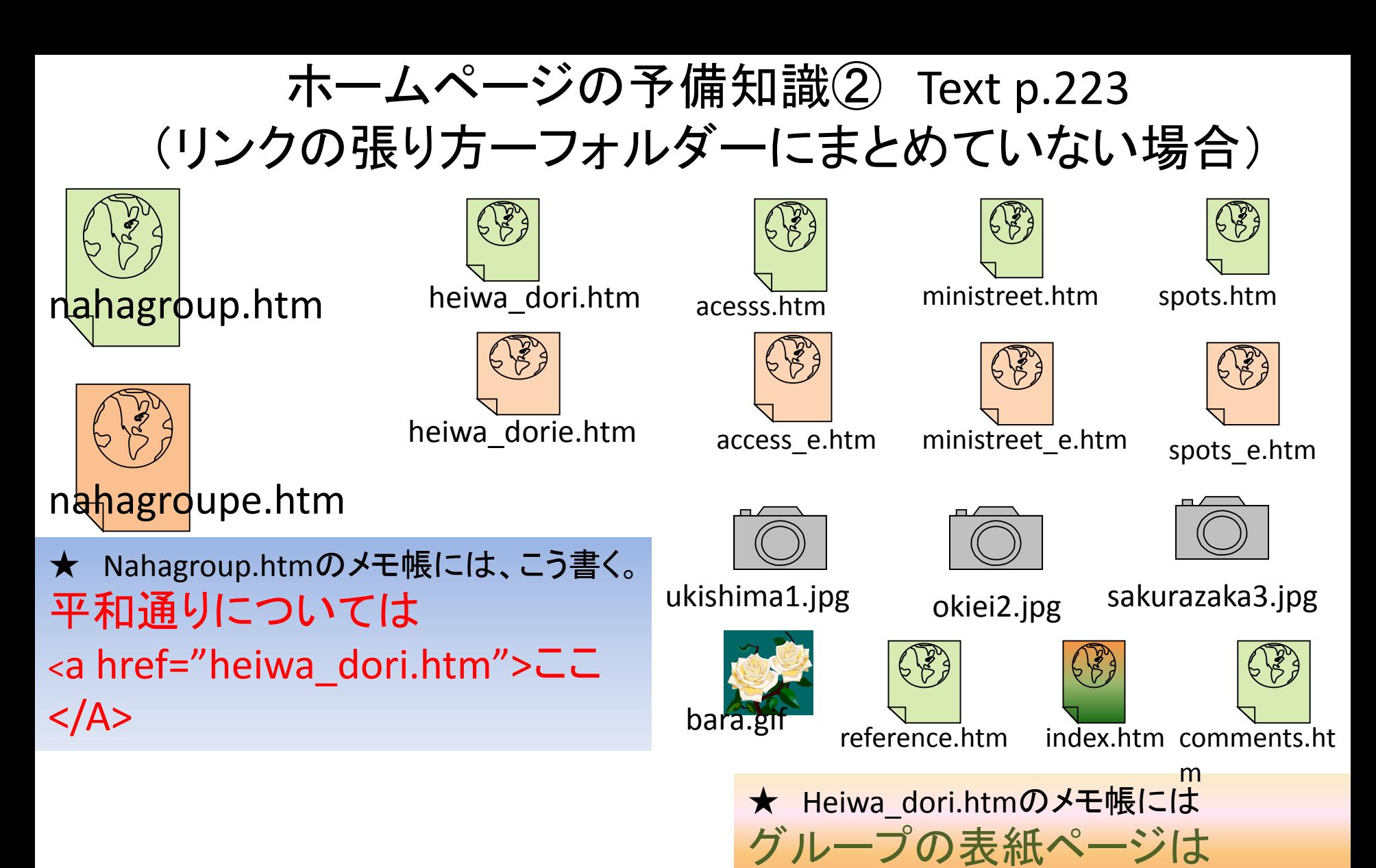

 $<$ /A>

<a href="nahagroup.htm"> ここ

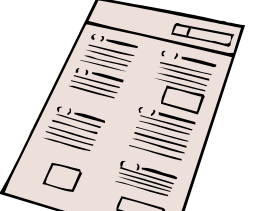

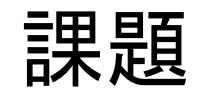

- Civic Prideの事例 「Bradford」を civicpride.htm にまとめ、提出。 まとめ(400字程度) 感想(300字程度)。
- 2.期限:6月30日(日) 11:59pm
- 3.件名:観光情報論\_Bradford
- 4.メール先:kaorukom@eve.u-ryukyu.ac.jp

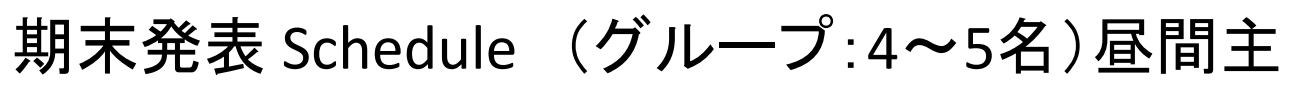

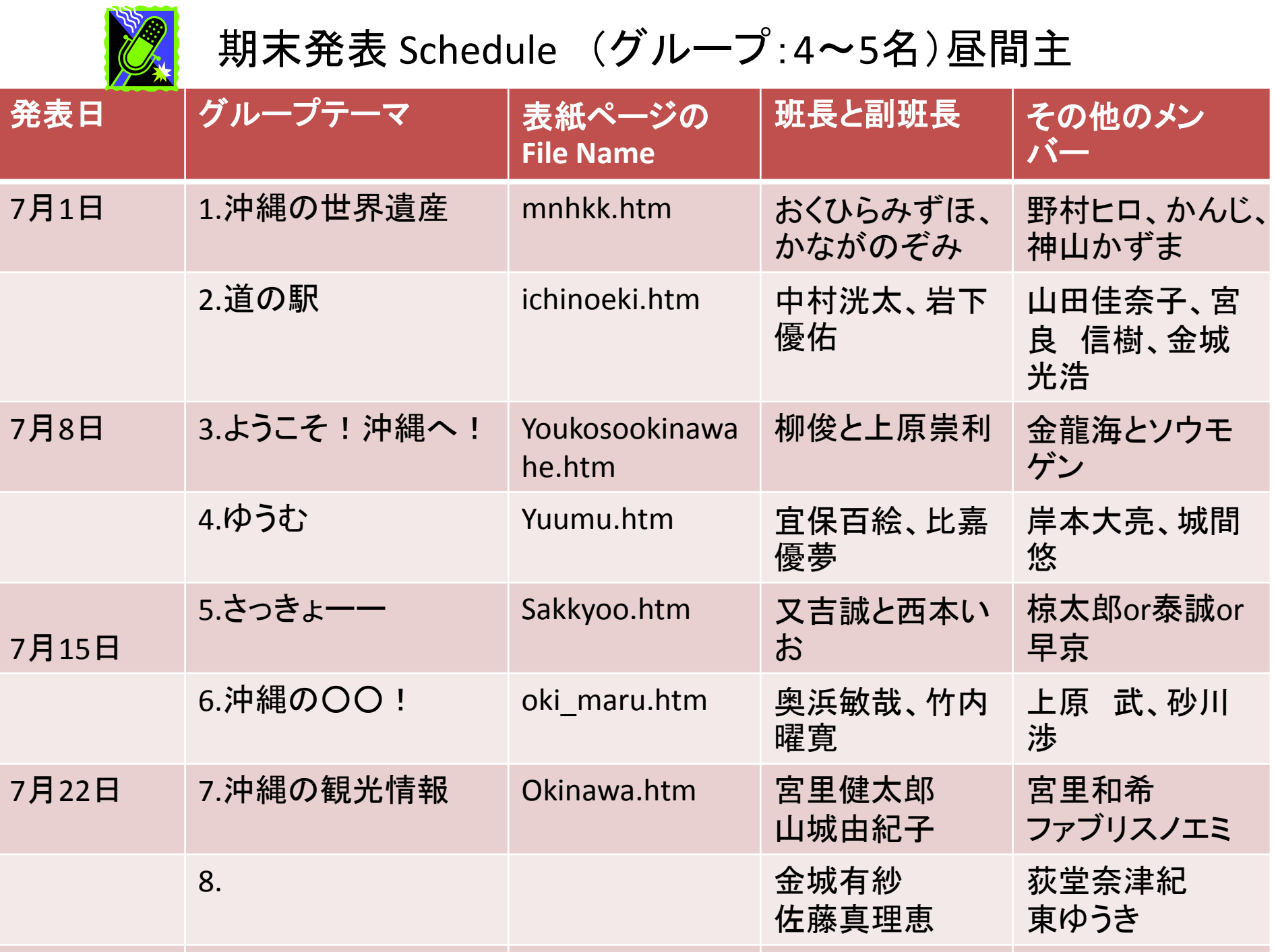

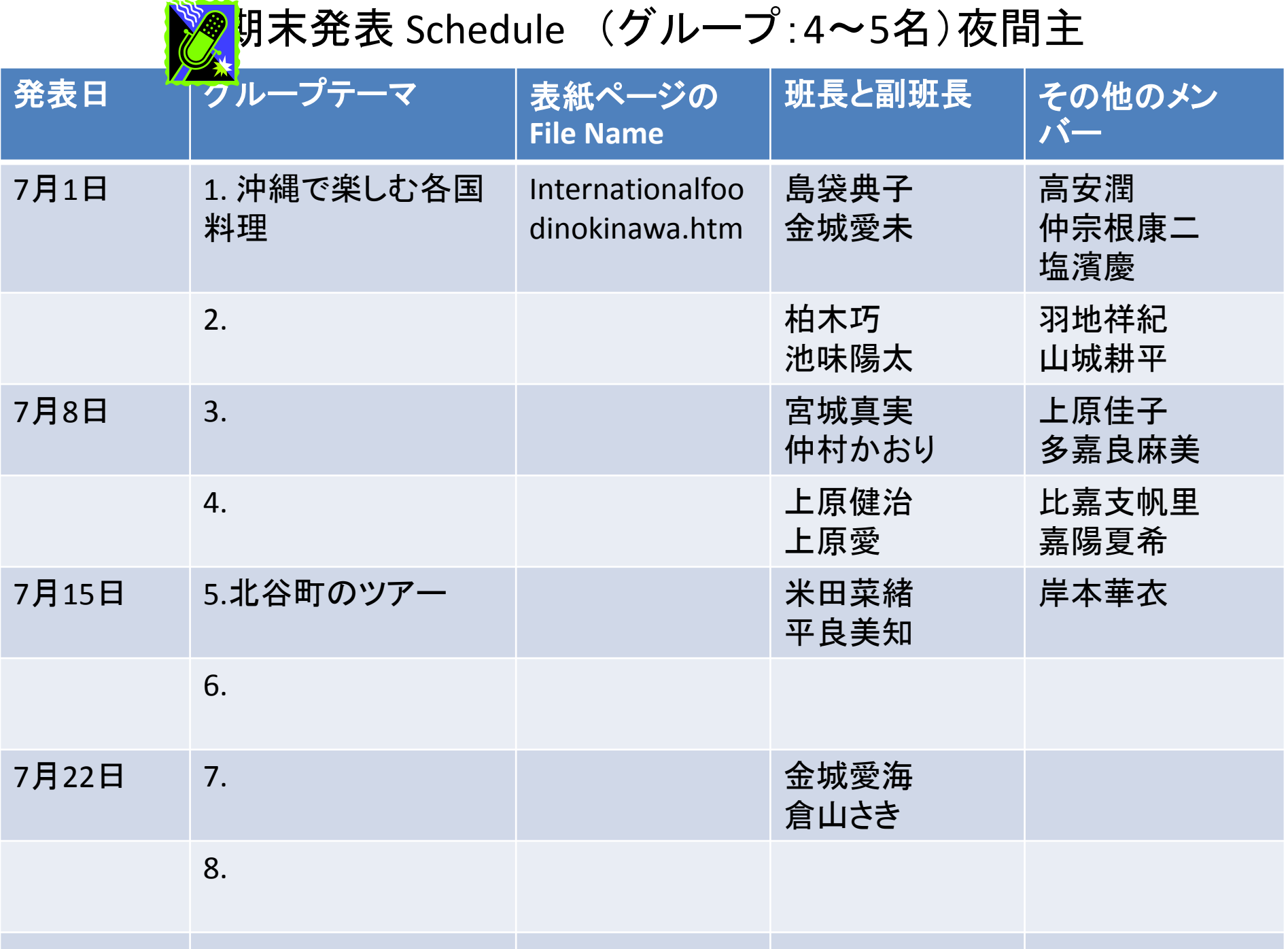